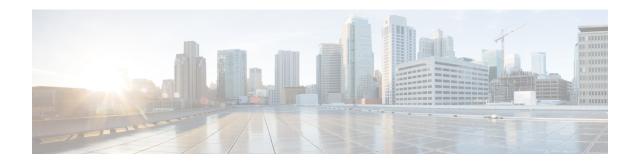

# Configuring OSPFv3 Fast Convergence - LSA and SPF Throttling

OSPFv3 Fast Convergence: LSA and SPF Throttling, on page 1

# OSPFv3 Fast Convergence: LSA and SPF Throttling

The Open Shortest Path First version 3 (OSPFv3) link-state advertisement (LSAs) and shortest-path first (SPF) throttling feature provides a dynamic mechanism to slow down link-state advertisement updates in OSPFv3 during times of network instability. It also allows faster OSPFv3 convergence by providing LSA rate limiting in milliseconds.

## Information About OSPFv3 Fast Convergence: LSA and SPF Throttling

## **Fast Convergence: LSA and SPF Throttling**

The OSPFv3 LSA and SPF throttling feature provides a dynamic mechanism to slow down link-state advertisement updates in OSPFv3 during times of network instability. It also allows faster OSPFv3 convergence by providing LSA rate limiting in milliseconds.

OSPFv3 can use static timers for rate-limiting SPF calculation and LSA generation. Although these timers are configurable, the values used are specified in seconds, which poses a limitation on OSPFv3 convergence. LSA and SPF throttling achieves subsecond convergence by providing a more sophisticated SPF and LSA rate-limiting mechanism that is able to react quickly to changes and also provide stability and protection during prolonged periods of instability.

## How to Configure OSPFv3 Fast Convergence: LSA and SPF Throttling

### **Tuning LSA and SPF Timers for OSPFv3 Fast Convergence**

To tune LSA and SPF timers for OSPFv3 fast convergence, perform this procedure:

#### **SUMMARY STEPS**

- 1. enable
- 2. configure terminal

- **3.** router ospfv3 [process-id]
- 4. timers lsa arrival milliseconds
- **5.** timers pacing flood milliseconds
- 6. timers pacing lsa-group seconds
- 7. timers pacing retransmission milliseconds

#### **DETAILED STEPS**

|        | Command or Action                                       | Purpose                                                                                     |
|--------|---------------------------------------------------------|---------------------------------------------------------------------------------------------|
| Step 1 | enable                                                  | Enables privileged EXEC mode.                                                               |
|        | Example:                                                | Enter your password if prompted.                                                            |
|        | Device> enable                                          |                                                                                             |
| Step 2 | configure terminal                                      | Enters global configuration mode.                                                           |
|        | Example:                                                |                                                                                             |
|        | Device# configure terminal                              |                                                                                             |
| Step 3 | router ospfv3 [process-id]                              | Enables OSPFv3 router configuration mode for the IPv4 or IPv6 address family.               |
|        | Example:                                                |                                                                                             |
|        | Device(config) # router ospfv3 1                        |                                                                                             |
| Step 4 | timers lsa arrival milliseconds                         | Sets the minimum interval at which the software accepts the same LSA from OSPFv3 neighbors. |
|        | Example:                                                |                                                                                             |
|        | Device(config-rtr)# timers lsa arrival 300              |                                                                                             |
| Step 5 | timers pacing flood milliseconds                        | Configures LSA flood packet pacing.                                                         |
|        | Example:                                                |                                                                                             |
|        | Device(config-rtr)# timers pacing flood 30              |                                                                                             |
| Step 6 | timers pacing lsa-group seconds                         | Changes the interval at which OSPFv3 LSAs are collected                                     |
|        | Example:                                                | into a group and refreshed, checksummed, or aged.                                           |
|        | Device(config-router)# timers pacing lsa-group 300      |                                                                                             |
| Step 7 | timers pacing retransmission milliseconds               | Configures LSA retransmission packet pacing in IPv4 OSPFv3.                                 |
|        | Example:                                                |                                                                                             |
|        | Device(config-router)# timers pacing retransmission 100 |                                                                                             |

## **Configuring LSA and SPF Throttling for OSPFv3 Fast Convergence**

To configure LSA and SPF throttling for OSPFv3 fast convergence, perform this procedure:

#### **SUMMARY STEPS**

- 1. enable
- 2. configure terminal

- 3. ipv6 router ospf process-id
- **4. timers throttle spf** *spf-start spf-hold spf-max-wait*
- **5.** timers throttle lsa start-interval hold-interval max-interval
- 6. timers lsa arrival milliseconds
- 7. timers pacing flood milliseconds

#### **DETAILED STEPS**

|        | Command or Action                                             | Purpose                                                                                     |
|--------|---------------------------------------------------------------|---------------------------------------------------------------------------------------------|
| Step 1 | enable                                                        | Enables privileged EXEC mode.                                                               |
|        | Example:                                                      | • Enter your password if prompted.                                                          |
|        | Device> enable                                                |                                                                                             |
| Step 2 | configure terminal                                            | Enters global configuration mode.                                                           |
|        | Example:                                                      |                                                                                             |
|        | Device# configure terminal                                    |                                                                                             |
| Step 3 | ipv6 router ospf process-id                                   | Enables OSPFv3 router configuration mode.                                                   |
|        | Example:                                                      |                                                                                             |
|        | Device(config)# ipv6 router ospf 1                            |                                                                                             |
| Step 4 | timers throttle spf spf-start spf-hold spf-max-wait           | Turns on SPF throttling.                                                                    |
|        | Example:                                                      |                                                                                             |
|        | Device(config-rtr)# timers throttle spf 200 200 200           |                                                                                             |
| Step 5 | timers throttle lsa start-interval hold-interval max-interval | Sets rate-limiting values for OSPFv3 LSA generation.                                        |
|        | Example:                                                      |                                                                                             |
|        | Device(config-rtr)# timers throttle 1sa 300 300 300           |                                                                                             |
| Step 6 | timers lsa arrival milliseconds                               | Sets the minimum interval at which the software accepts the same LSA from OSPFv3 neighbors. |
| -      | Example:                                                      |                                                                                             |
|        | Device(config-rtr)# timers lsa arrival 300                    |                                                                                             |
| Step 7 | timers pacing flood milliseconds                              | Configures LSA flood packet pacing.                                                         |
|        | Example:                                                      |                                                                                             |
|        | Device(config-rtr)# timers pacing flood 30                    |                                                                                             |

# Configuration Examples for OSPFv3 Fast Convergence: LSA and SPF Throttling

## **Example: Configuring LSA and SPF Throttling for OSPFv3 Fast Convergence**

The following example show how to display the configuration values for SPF and LSA throttling timers:

#### Device# show ipv6 ospf

```
Routing Process "ospfv3 1" with ID 10.9.4.1

Event-log enabled, Maximum number of events: 1000, Mode: cyclic It is an autonomous system boundary router Redistributing External Routes from, ospf 2

Initial SPF schedule delay 5000 msecs Minimum hold time between two consecutive SPFs 10000 msecs Maximum wait time between two consecutive SPFs 10000 msecs Minimum LSA interval 5 secs Minimum LSA arrival 1000 msecs
```

## **Additional References**

#### **Related Documents**

| Related Topic                                   | Document Title                                |
|-------------------------------------------------|-----------------------------------------------|
| IPv6 addressing and connectivity                | IPv6 Configuration Guide                      |
| OSPFv3 Fast Convergence: LSA and SPF Throttling | OSPF Shortest Path First<br>Throttling module |

#### Standards and RFCs

| Standard/RFC  | Title        |
|---------------|--------------|
| RFCs for IPv6 | IPv6<br>RFCs |

# Feature Information for OSPFv3 Fast Convergence: LSA and SPF Throttling

The following table provides release information about the feature or features described in this module. This table lists only the software release that introduced support for a given feature in a given software release train. Unless noted otherwise, subsequent releases of that software release train also support that feature.

Table 1: Feature Information for OSPFv3 Fast Convergence: LSA and SPF Throttling

| Releases                  | Feature Information         |
|---------------------------|-----------------------------|
| Cisco IOS XE Fuji 16.8.1a | The feature was introduced. |